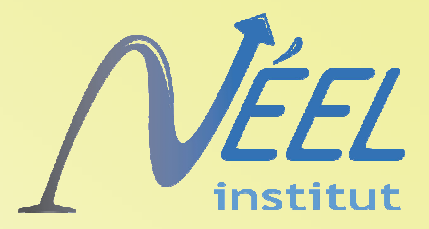

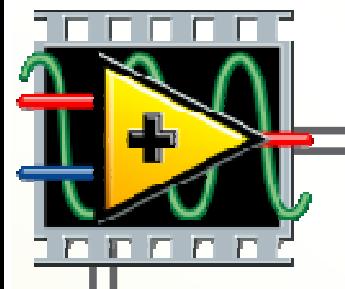

# **MAP** Manipulation d'Automate Programmable

Philippe Gandit, Alain Benoît - CNRS Grenoble Paul Lotrus - CEA Saclay

> Pourquoi ? Comment. Et alors !

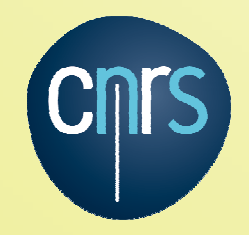

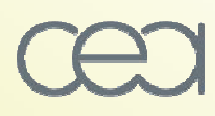

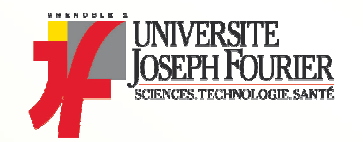

# EDELWEISS II

- Expérience de détection directe de la matière noire
	- Expérience pour DEtecter Les Wimps En Site Souterrain
- Les WIMPs sont des particules hypothétiques massives interagissant faiblement (en anglais: Weakly Interacting Massive Particles).
- Le détecteur : cristal de Germanium de 300 g
- Nécessité de refroidir les détecteurs
- Réfrigérateur à dilution qui permet de refroidir 100 détecteurs à 20 mK
- Cryostat installé dans une salle blanche
- **Protection contre les** rayonnements
	- Radioactivité
	- Rayons cosmiques
	- Neutrons

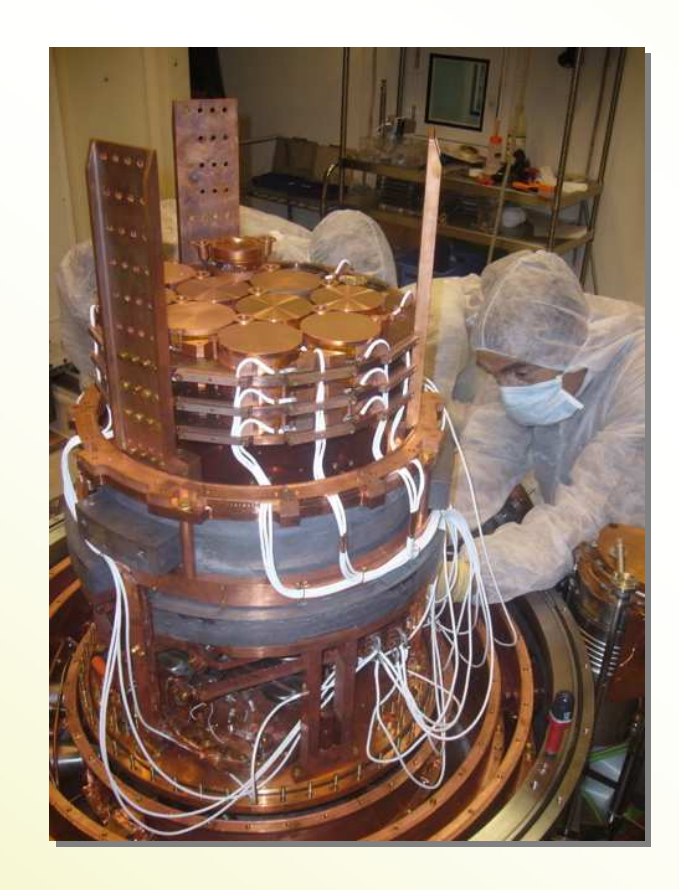

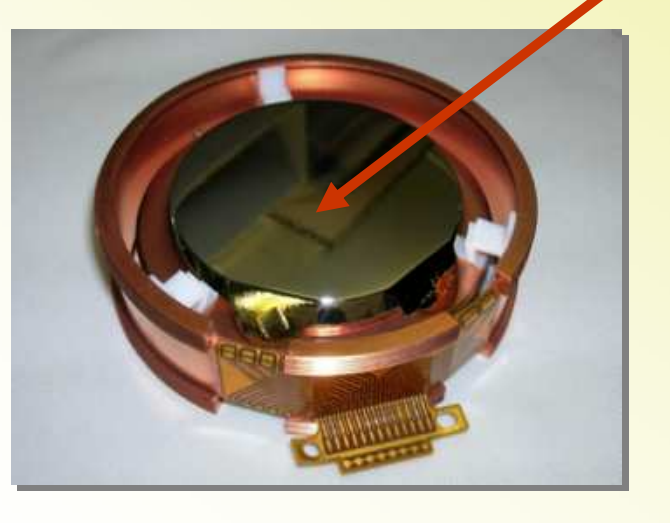

Échauffement qq microKelvin et Ionisation du cristal

Montage des détecteurs

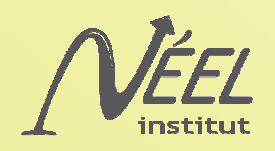

# EDELWEISS II

• Protection contre les rayonnements : Utilisation du Laboratoire Souterrain de Modane

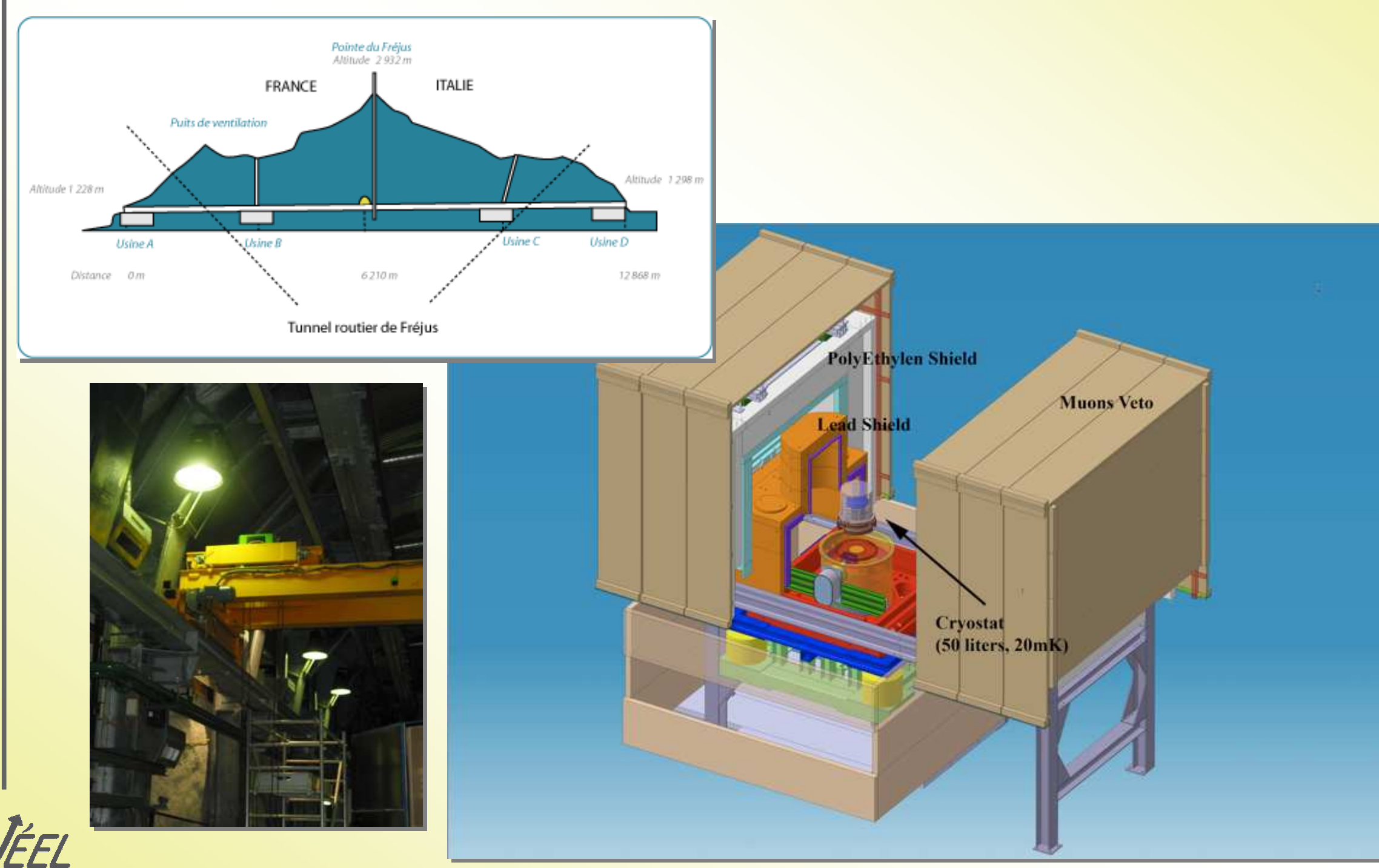

### Choix des modules « FieldPoint »

- Suite expérience EDELWEISS I, les automates Fieldpoint ont été retenus, pour contrôler toute la cryogénie et la logistique de l'expérience.
	- Helium 4
	- Dilution He3-He4
	- Divers contrôles (refroidissement, climatisation, verrins…)
- Robustesse et la facilité de mise en œuvre avec LabVIEW.
- Mais il fallait que l'utilisation, soit possible sans l'intervention d'un spécialiste.
	- Ajout d'entrée/sortie
	- Dessin de la supervision
	- Déport du contrôle
	- **Plusieurs supervisions possible** 
		- Sur le même PC
		- Sur différents PC
- Ecriture du programme

– …..

MAP

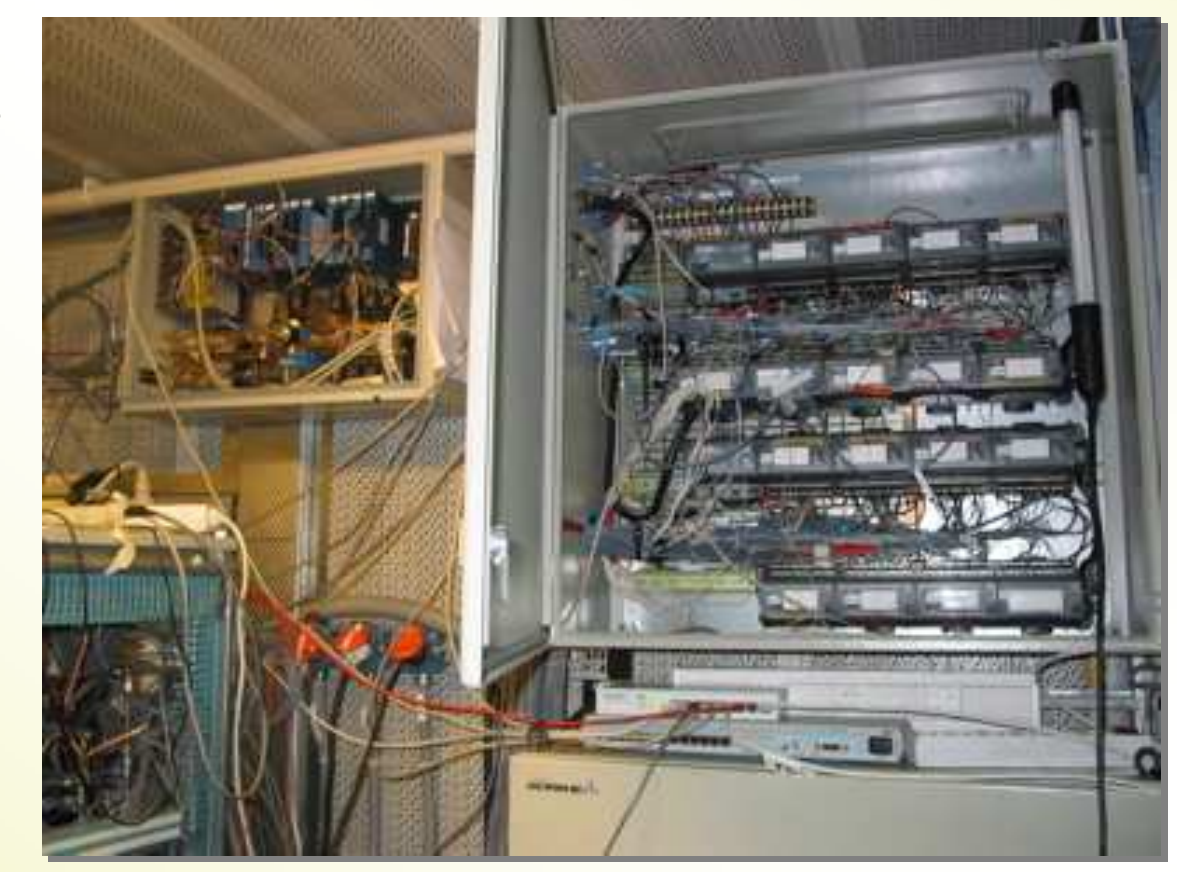

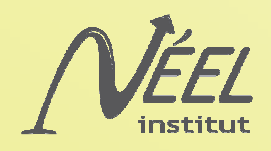

## **Architecture**

- EDELWEISS I avait un programme dédié difficilement modifiable
- Architecture Client/Serveur
	- Sur l'automate un serveur
	- Les clients sont soit des PC de contrôle soit d'autres automates
	- Protocole TCP/IP

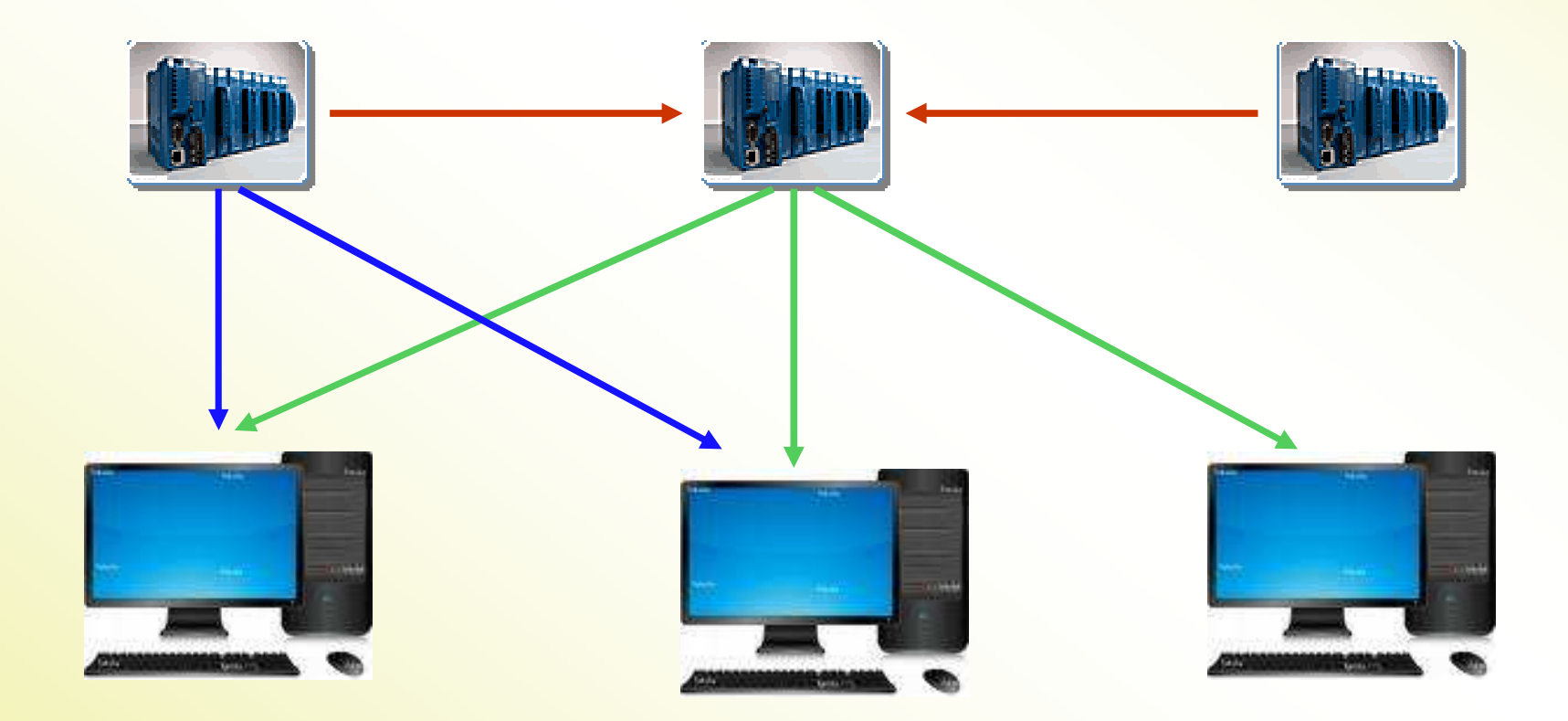

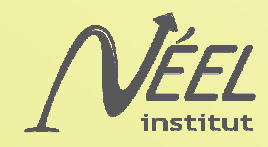

### Serveur

- Dans le contrôleur, il y a un exécutable résidant qui se lance au démarrage.
- Les entrées sorties ne sont pas définies a priori.
	- Utilisation d'un fichier de configuration pour définir des objets
- Il existe une machine d'état
	- Définition de la valeur des sorties
	- Possibilité de changer d'état sur un test

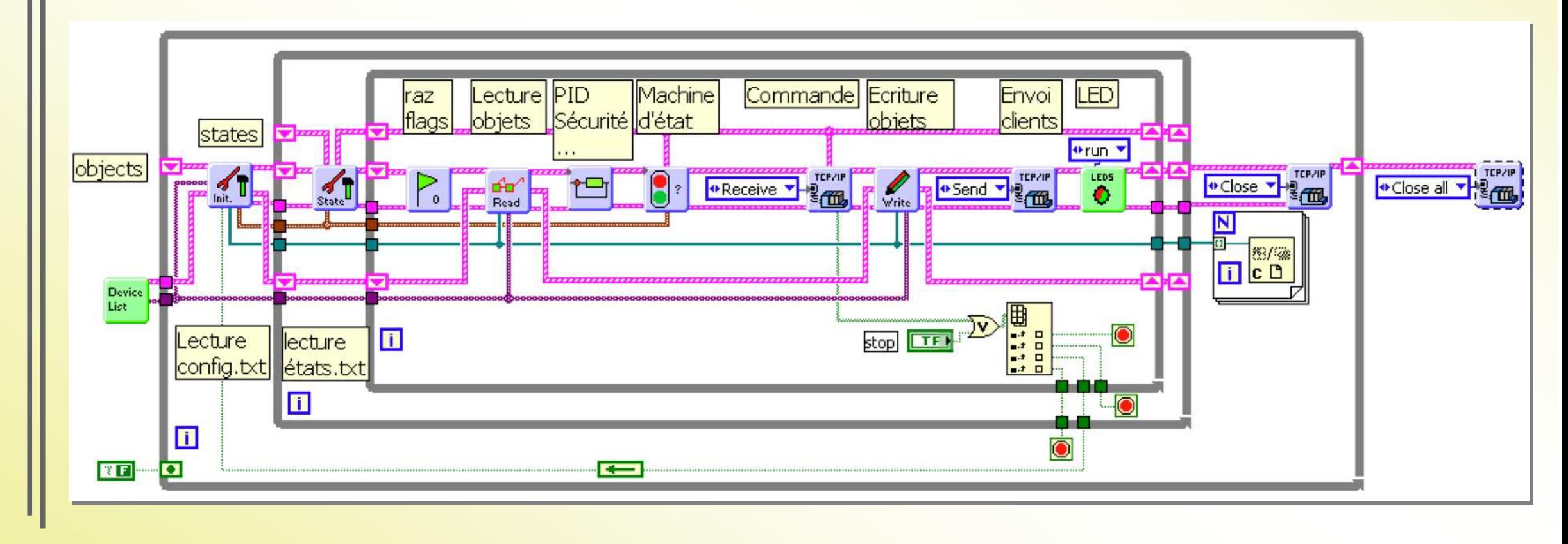

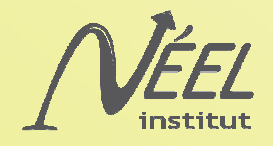

# **Objets**

- Il existe 16 types d'objets différents
	- Entrée/Sortie analogique avec leur échelle
	- Entrée/Sortie numérique
	- PID, Sécurité, hystérésis
	- Constante, variable, compteur, état en cours
	- Temps, temps dans l'état
- Chaque objet est un cluster
	- Nom
	- **Index**
	- Flag
	- **Channel**
	- **Echelle**
	- PID
	- **Process**
	- Code compilé de l'interpreteur
	- Adresse des fonctions ou variable externes
- Passage d'un tableau de cluster au différents Vi
- Les objets sont décrits dans un fichier texte

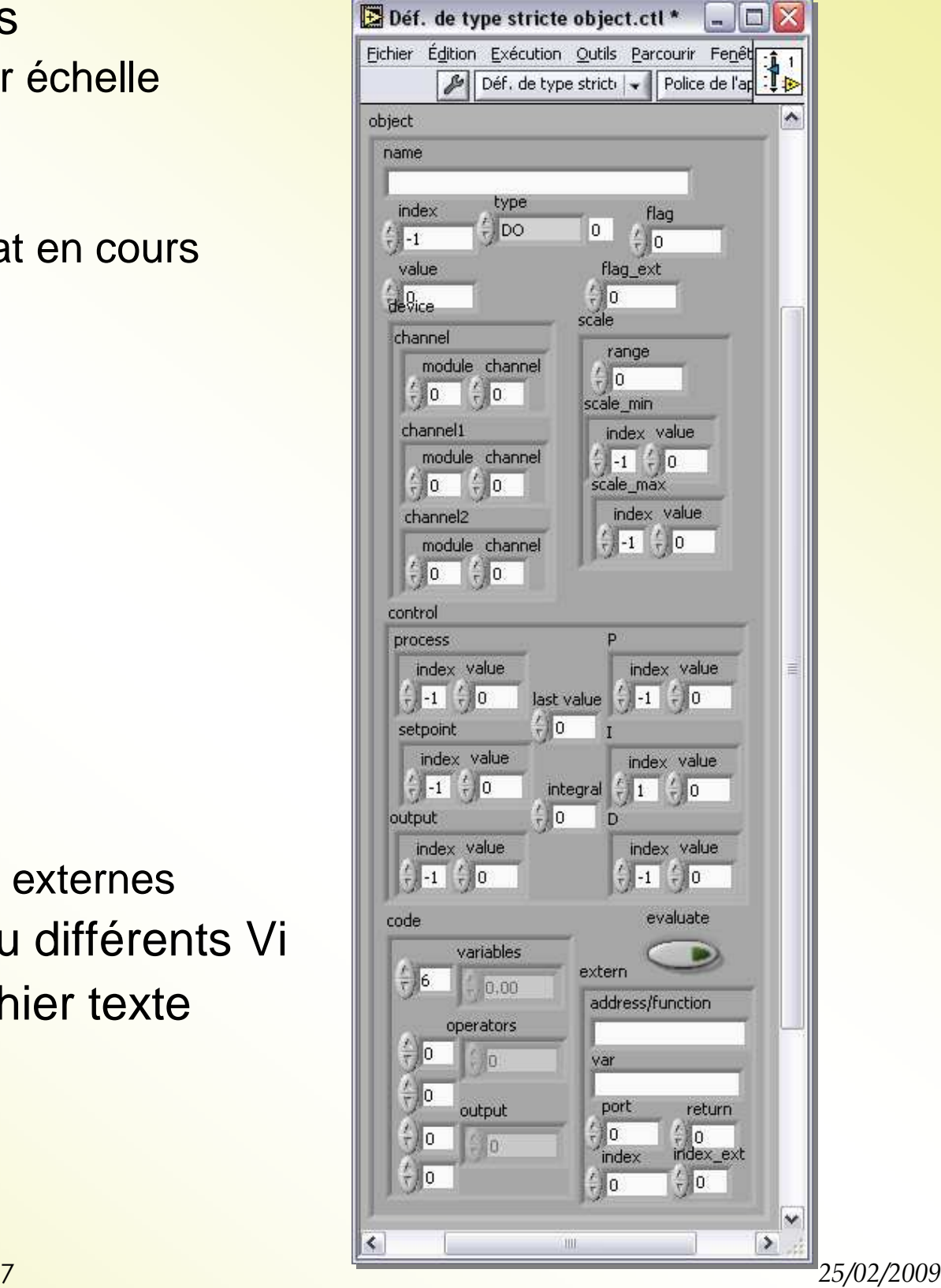

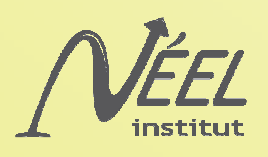

## Fichier de configuration

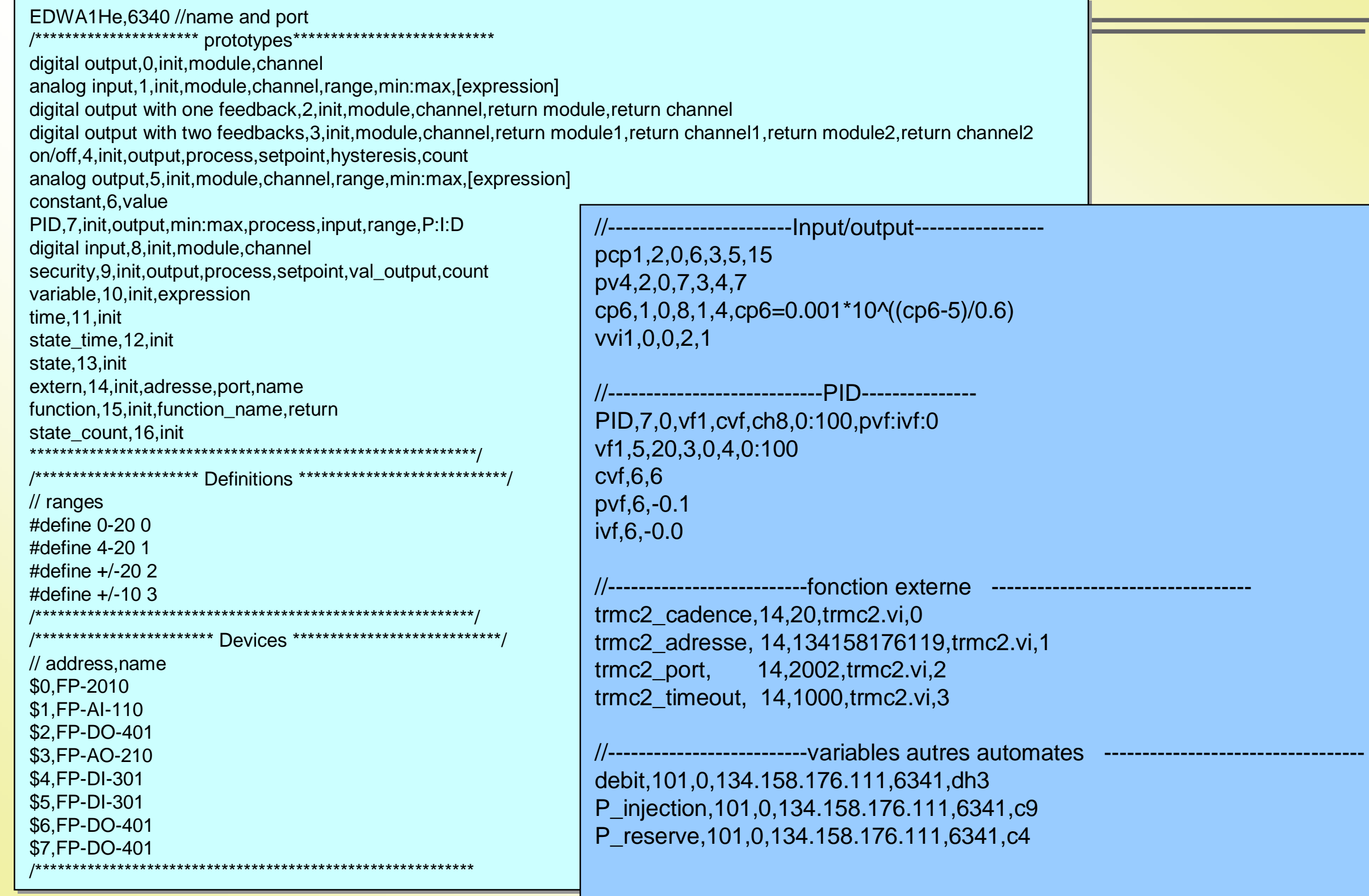

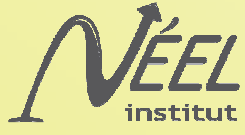

## Machine d'état

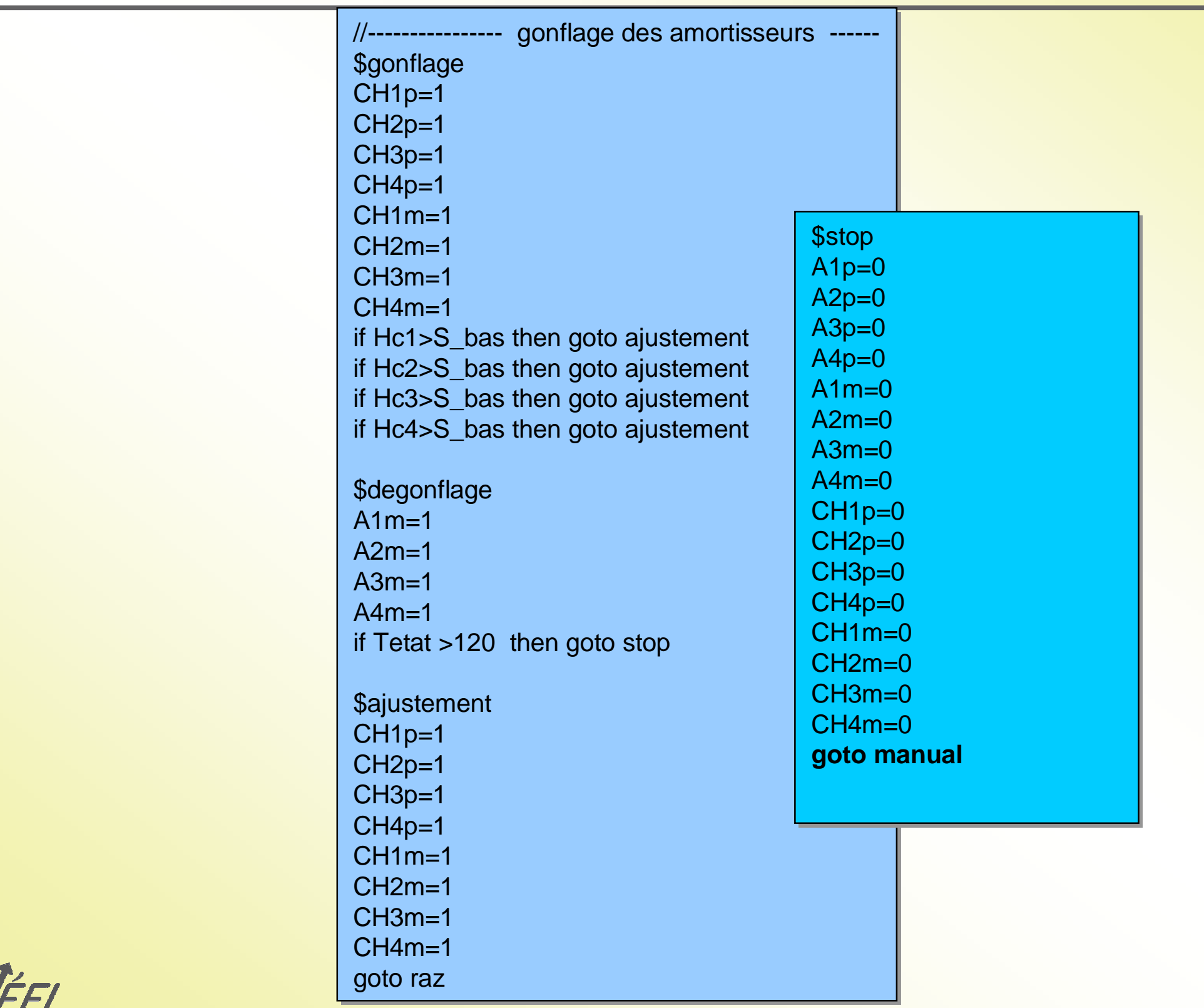

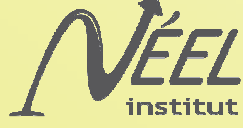

# **Communication**

- Protocole TCP/IP
- Pour s'abonner un client ouvre simplement une connexion sur le port spécifié dans le fichier de configuration.
- Ensuite il reçoit la valeur de tous les objets à chaque cycle
- Le client peut envoyer des requêtes
	- Liste des objets
	- Liste des états
	- Nom de l'automate
	- Les clients connectés
	- Modifier un valeur de sortie
	- **La version du programme**
	- S'abonner à seulement quelques objets
	- Relire la configuration ou / et le fichier « état »
- La trame comprend une entête avec notamment la longueur de la chaîne et le numéro de la requête

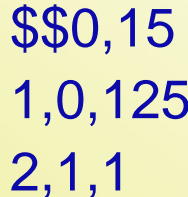

 $$\$52,21$   $$\$1,3,45.6$ manual mise\_en\_froid

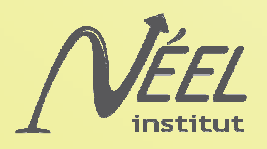

### **Client**

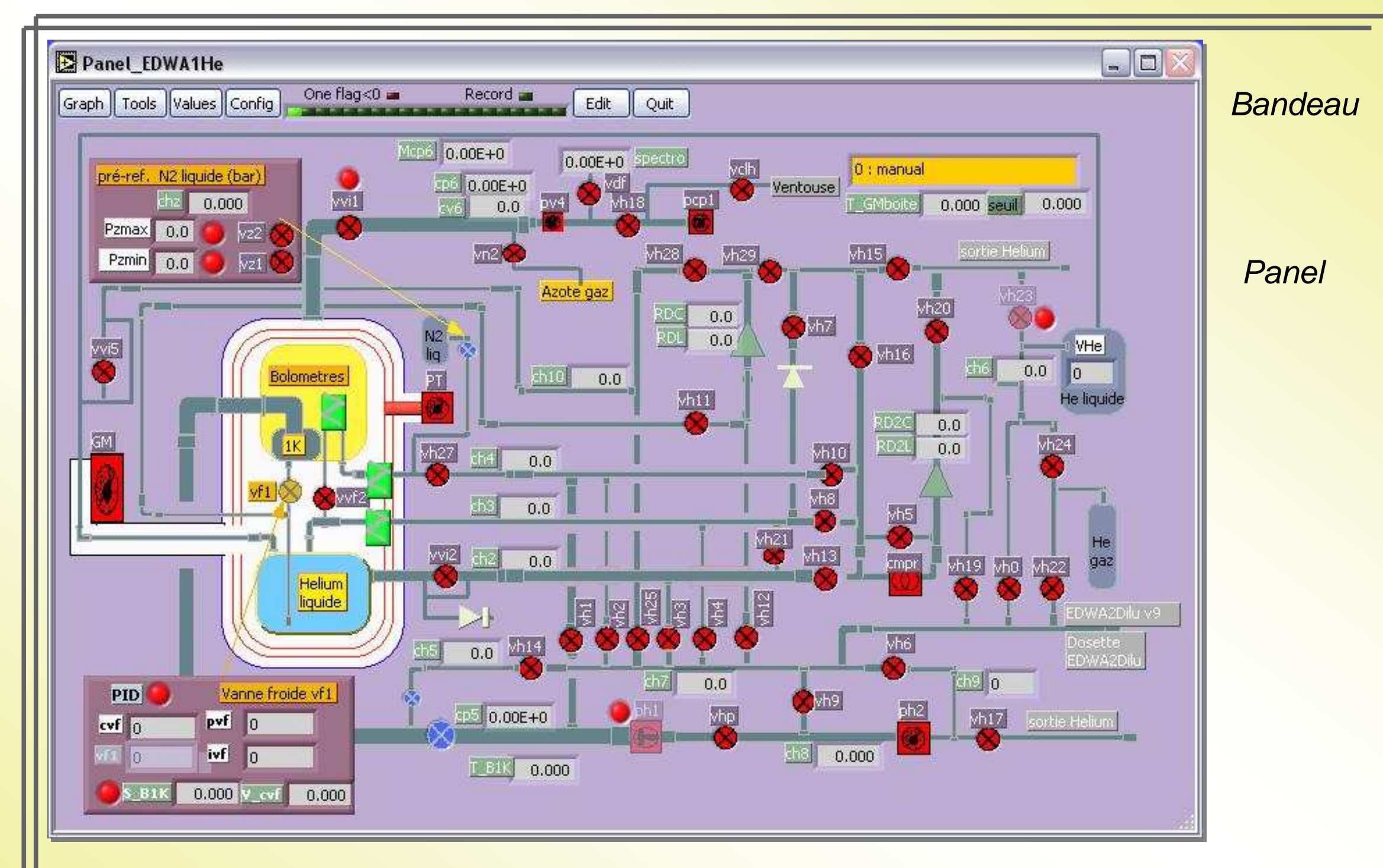

Objets grisés si contrôlés par l'automate et clignotant en cas d'erreur

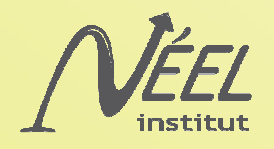

## Diagramme de « Panel »

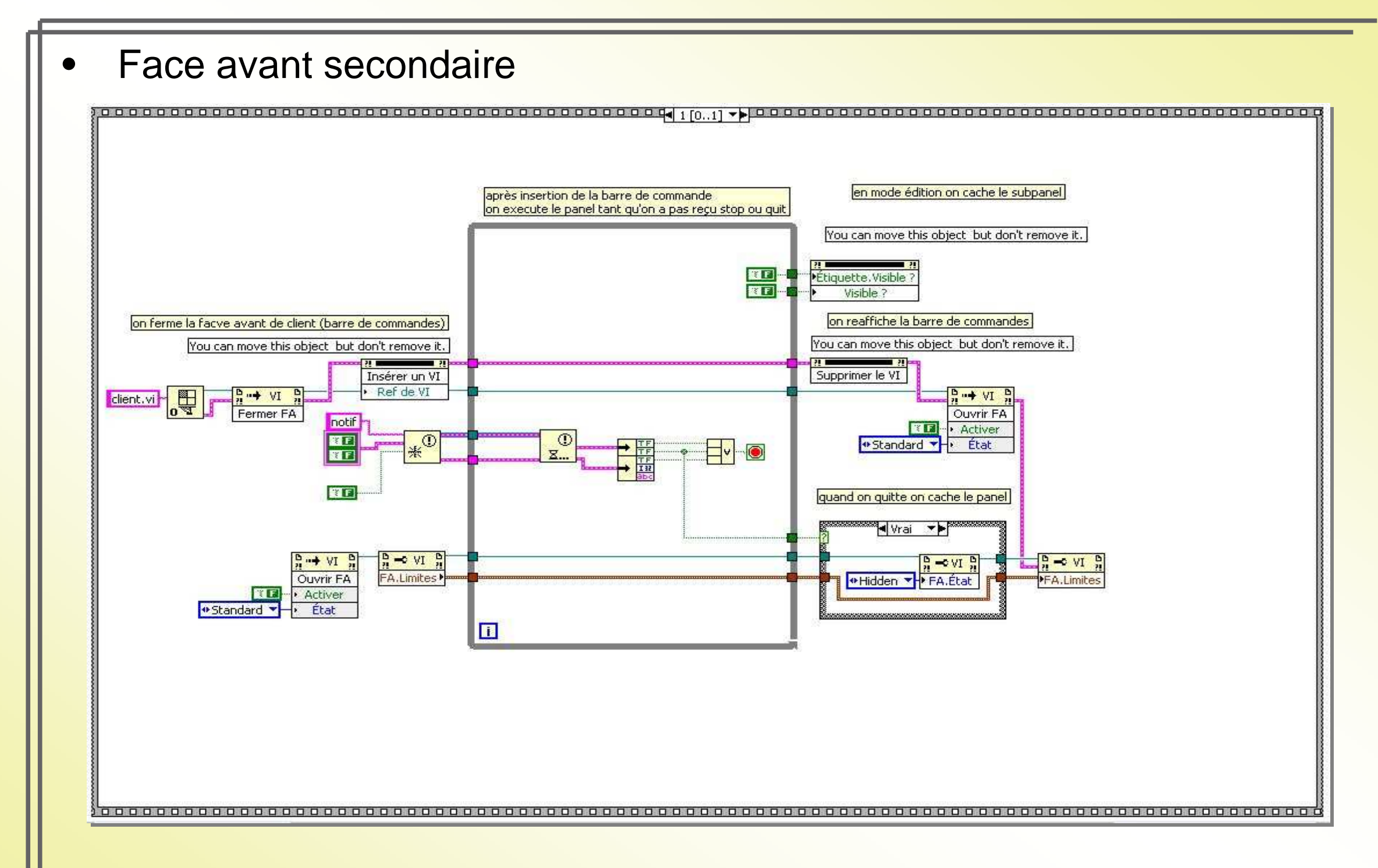

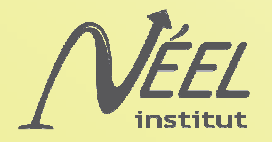

### Diagramme de « Panel »

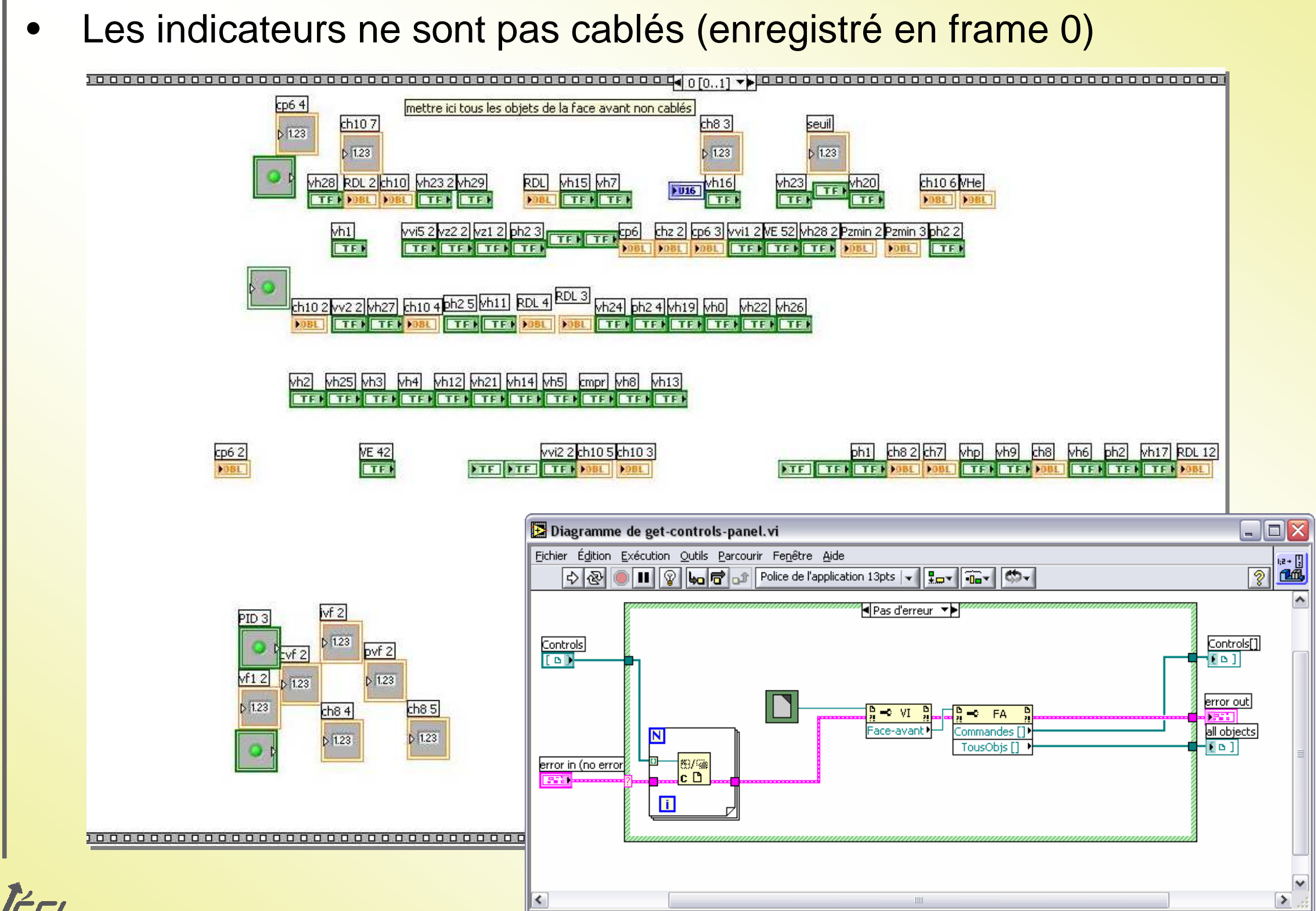

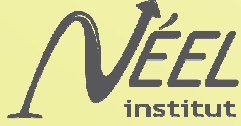

### Abonnement

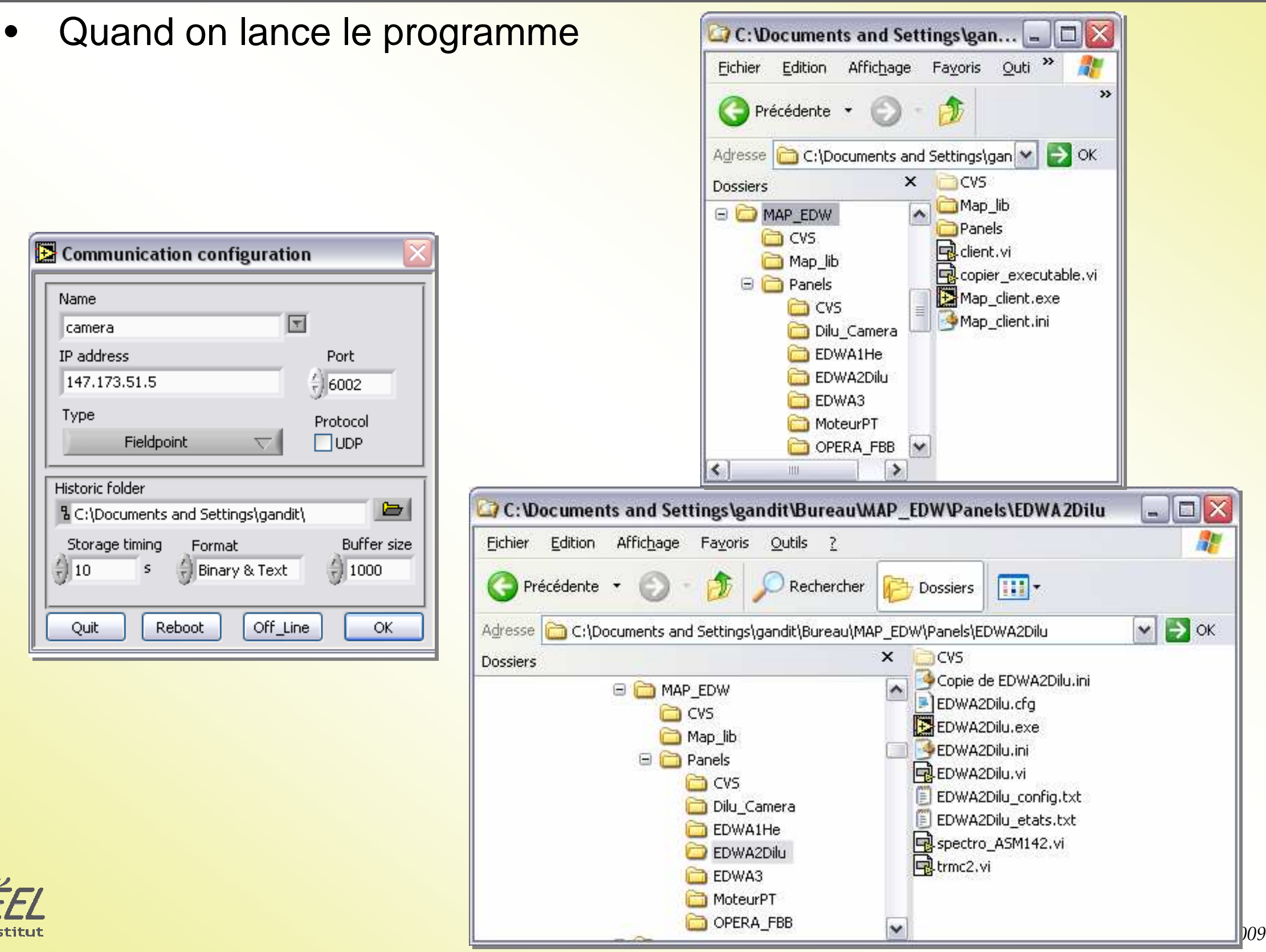

ins

# Ajout d'un objet

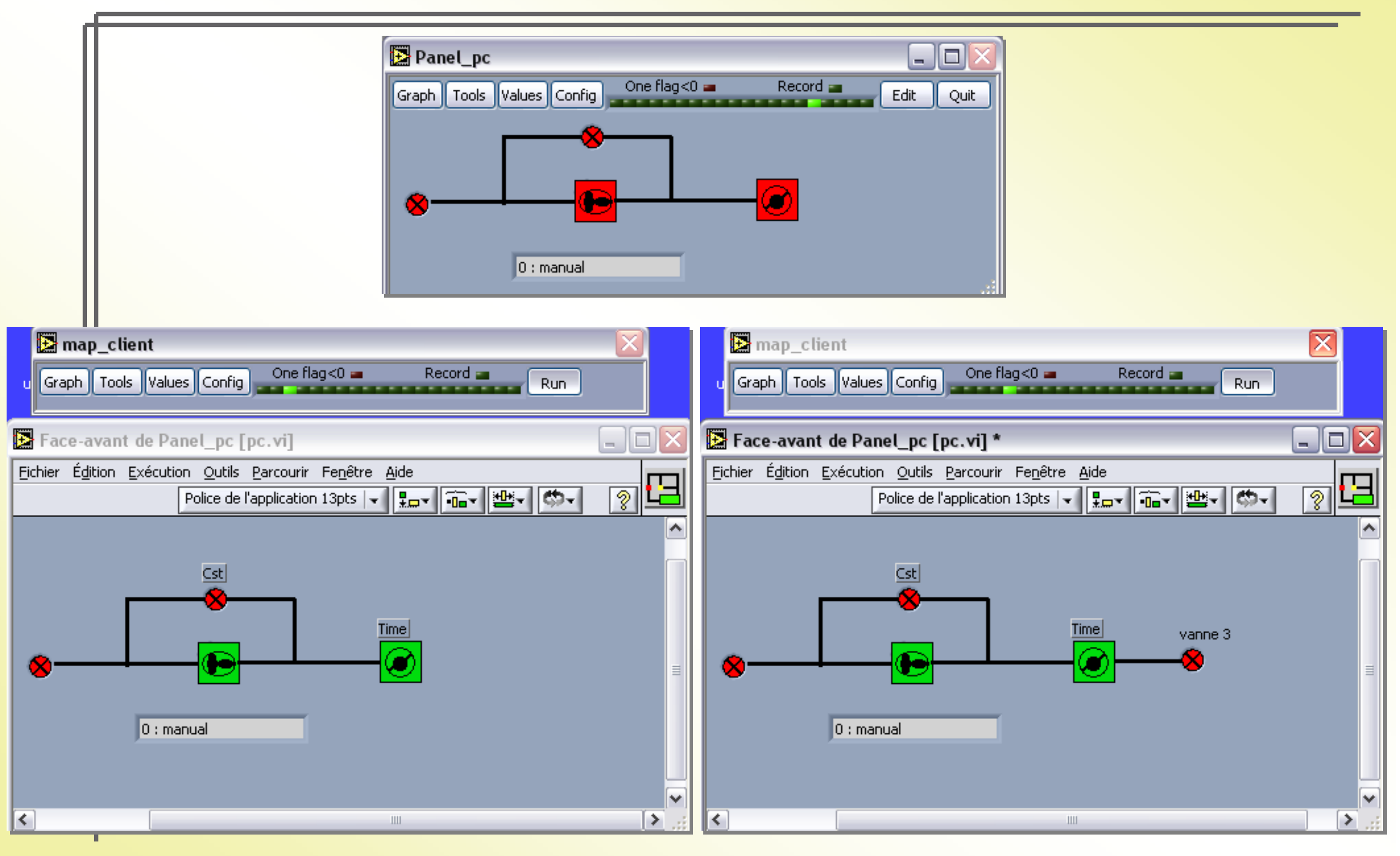

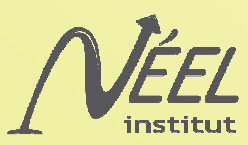

# Ajout d'un objet

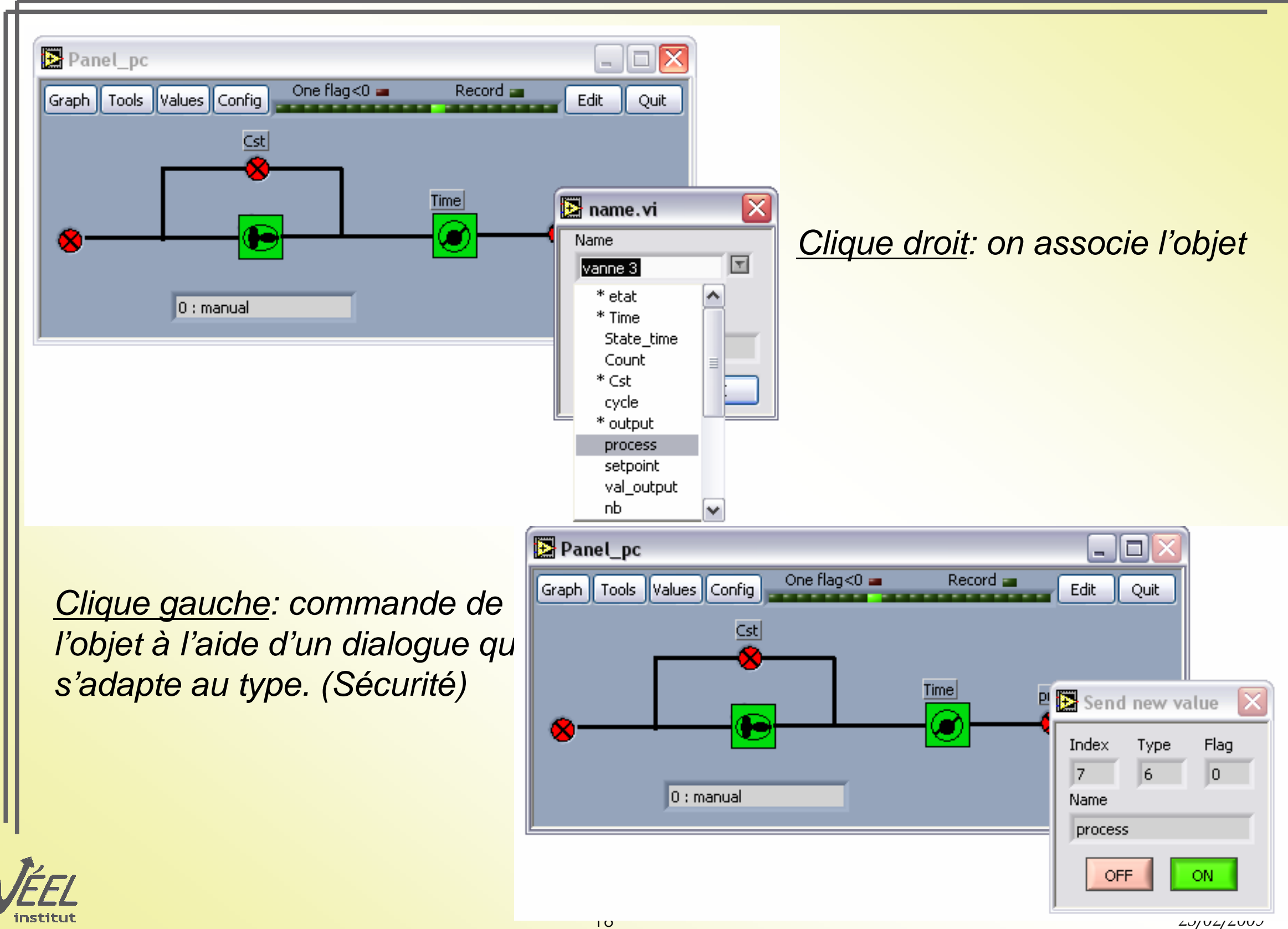

### Diagramme de « Client.vi »

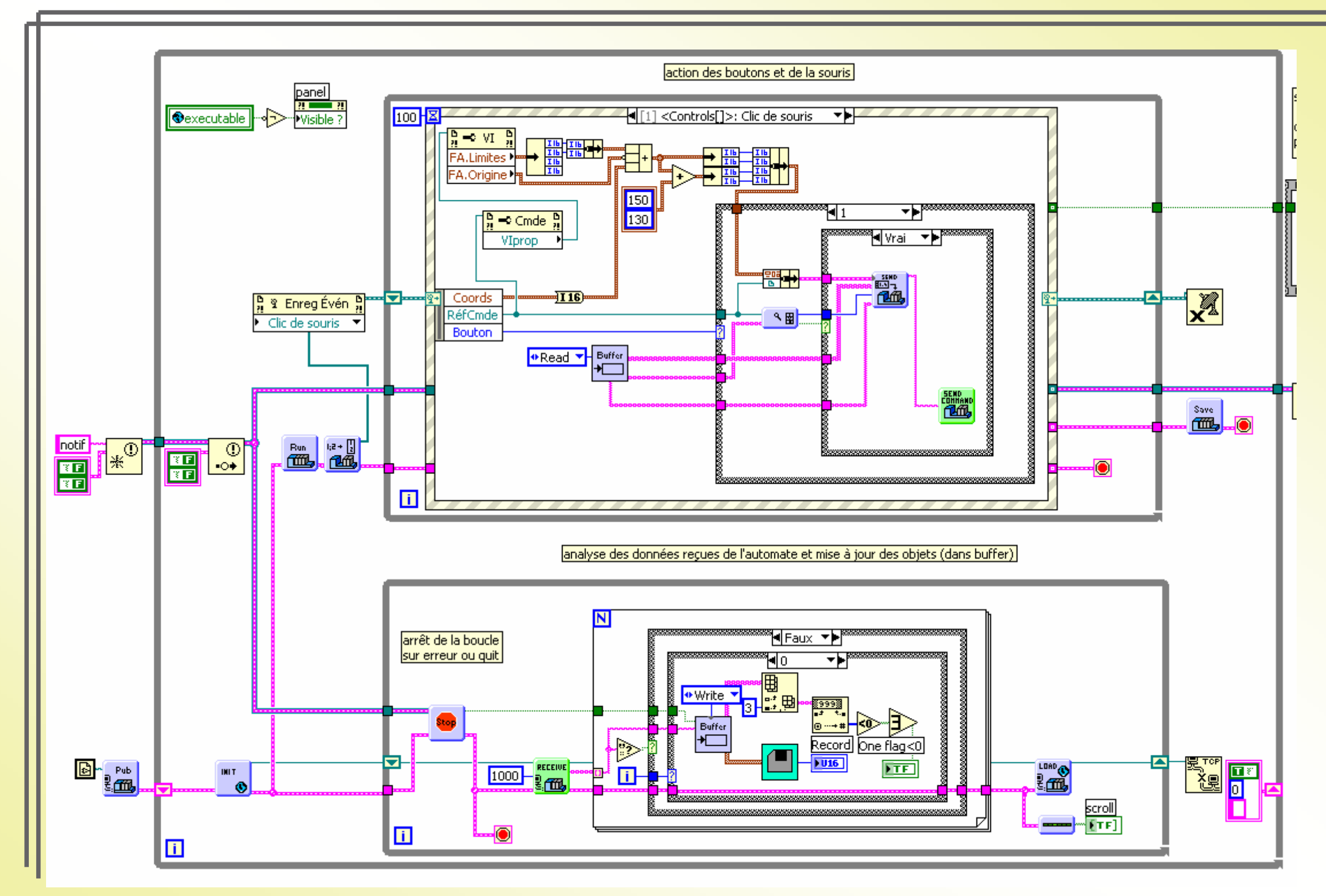

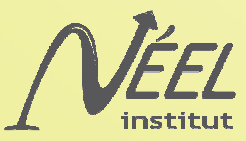

# Génération de graphes

- -Le vi qui génere les graphes est dupliqué dans le dossier « panel »
- -Les paramètres sont sauvegardés

-A l'ouverture tous les graphes sont automatiquement ouverts.

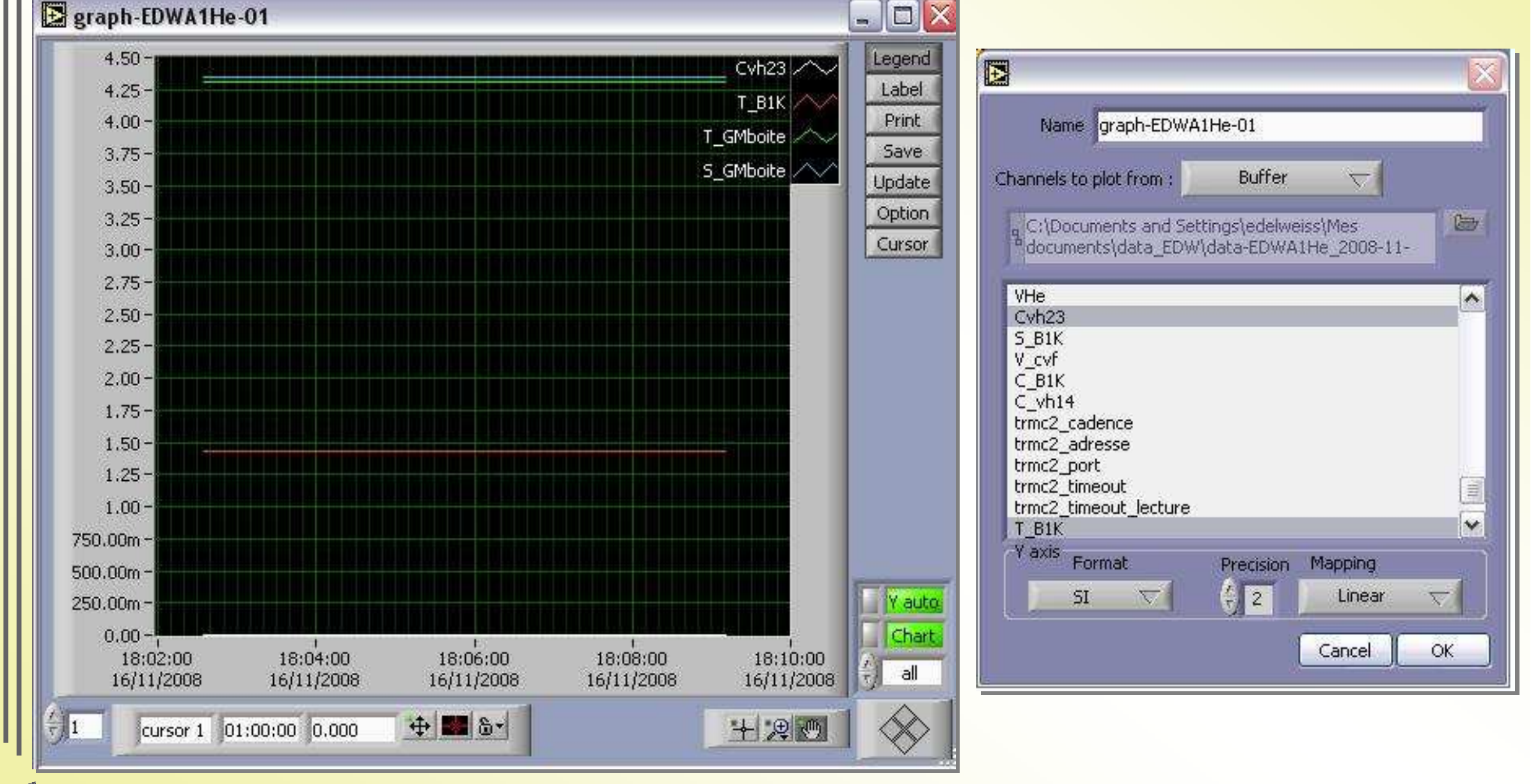

### **Outils**

- Réglage de certains paramètres
	- Historique
		- Chemin
		- Fréquence
		- Format
	- Taille du buffer
- Version du programme
- Nom des clients connectés
- Changer d'automate
- Arrêter le programme serveur
	- Commande dangereuse
- Rebooter un automate

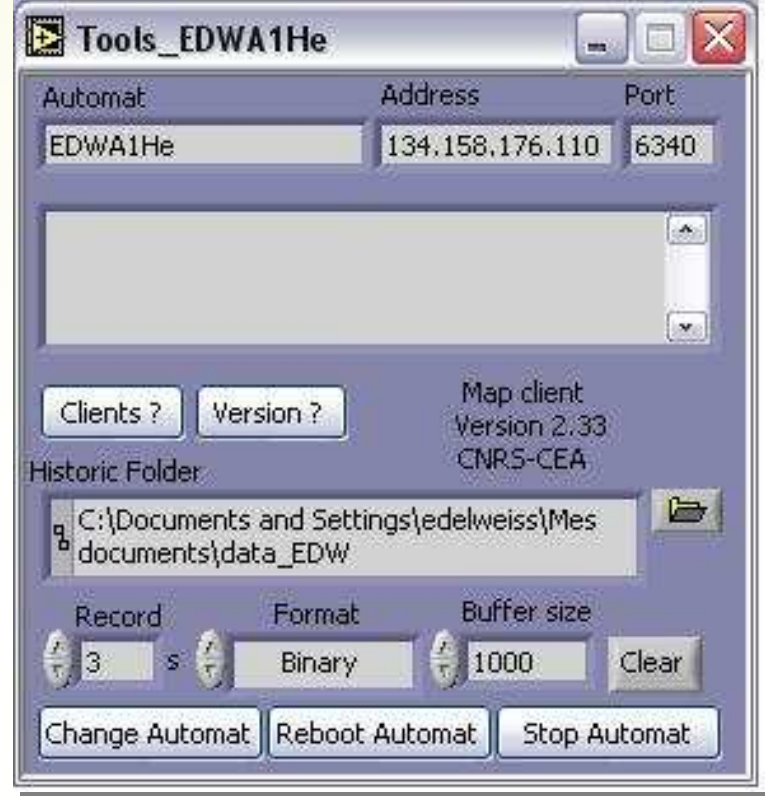

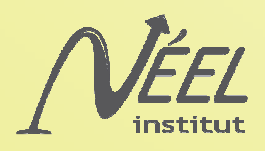

# **Configurations**

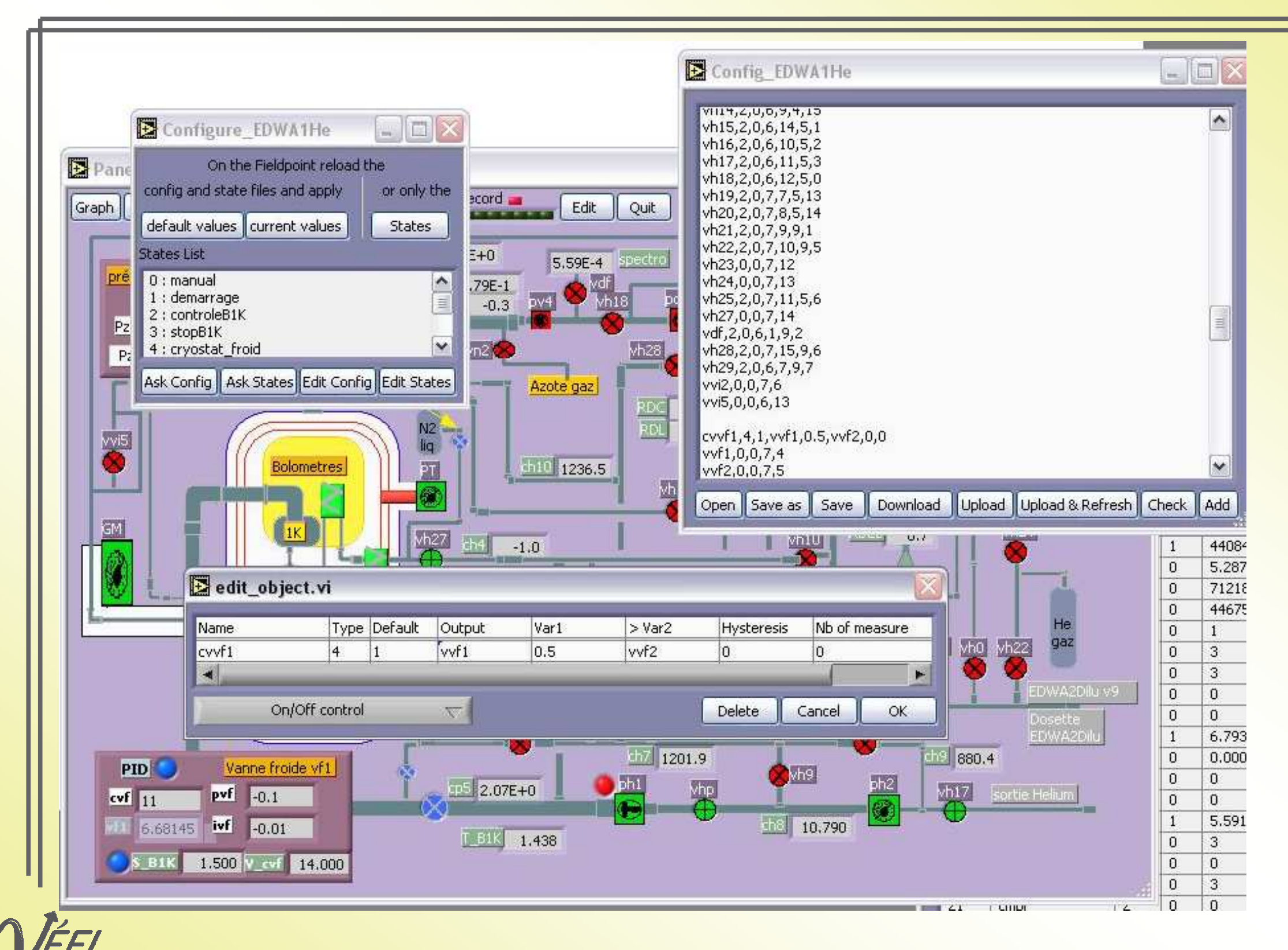

#### **Etats**

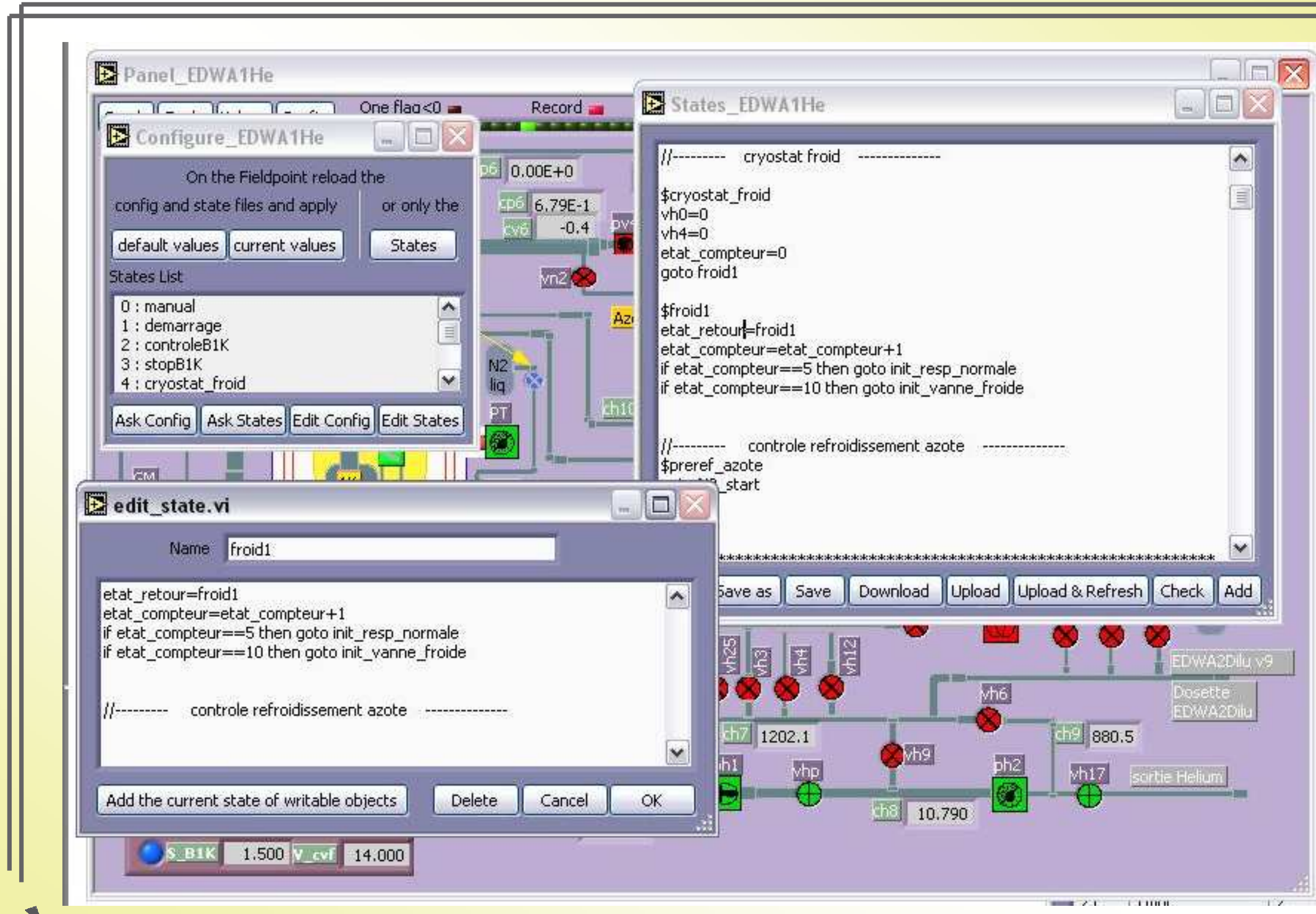

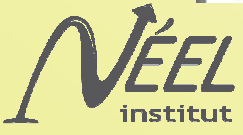

# Valeurs

• Fenêtre redimensionnable qui permet de visualiser toutes les objets y compris ceux qui ne sont pas représentés sur le « panel »

Il est possible grace à la boite à onglet adaptative aux types de modifier les objets

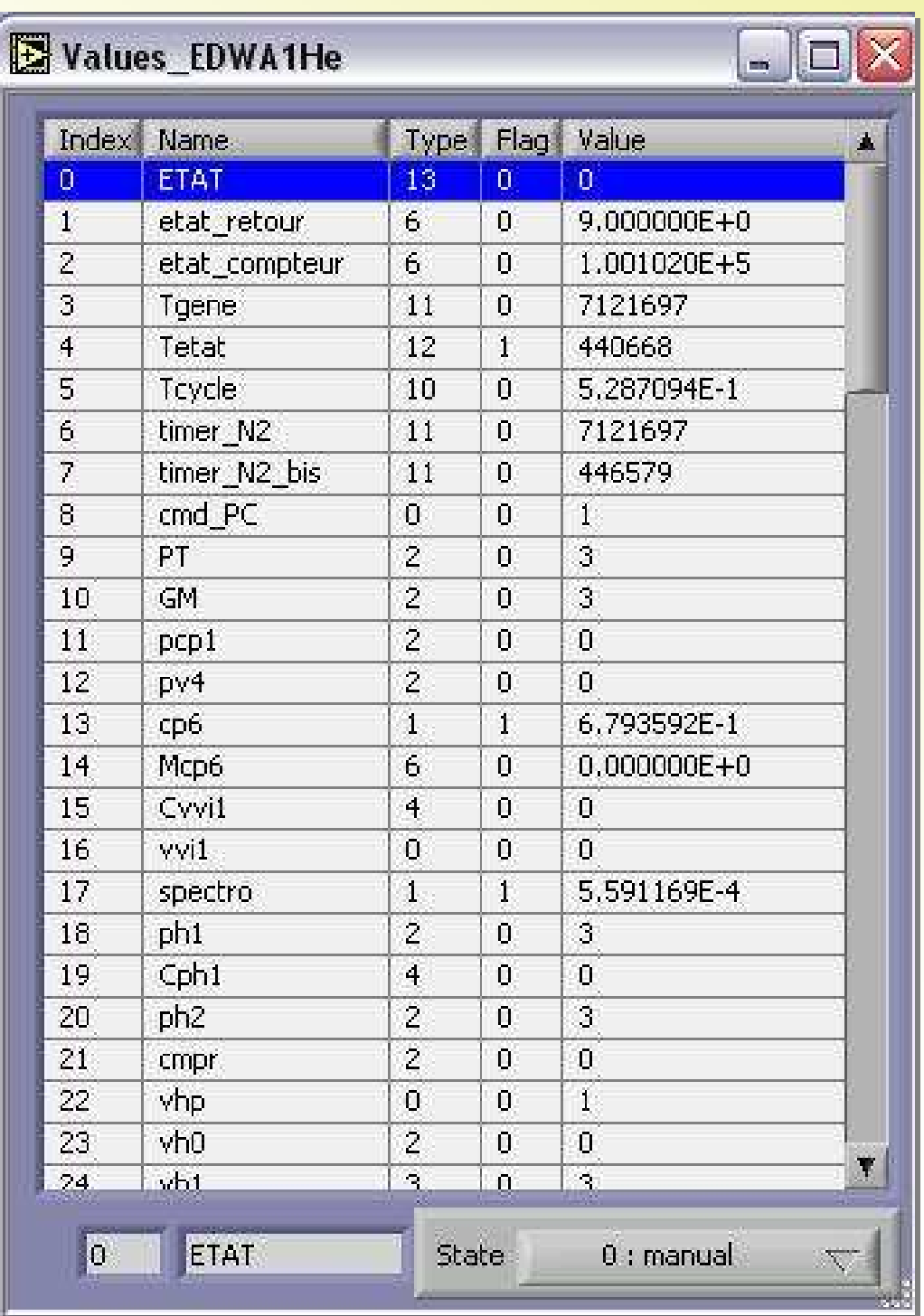

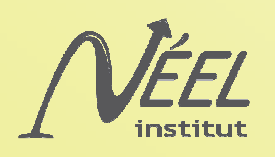

## Exécutables

- Pour pouvoir utiliser le programme plusieurs fois sur la même machine ou si on a pas LabVIEW.
- Dans chaque dossier Panel un exécutable est dupliqué
- Cet exécutable ouvre automatiquement le panel qui correspond
- Si l'exécutable est à la racine un menu propose de choisir l'automate

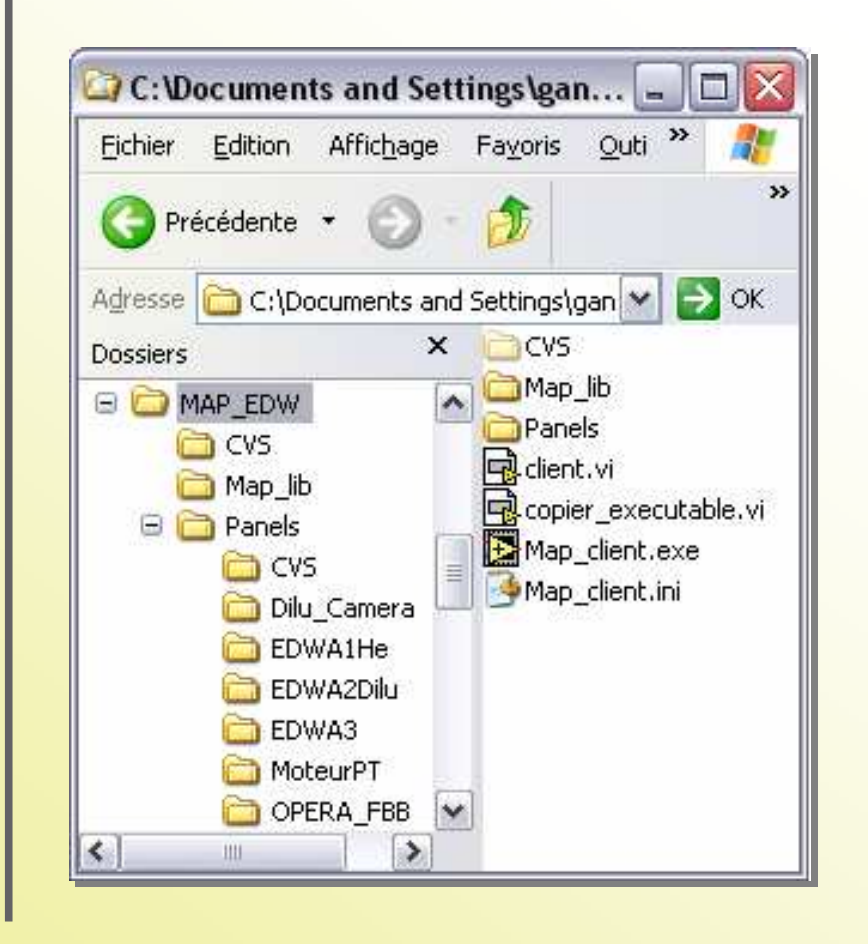

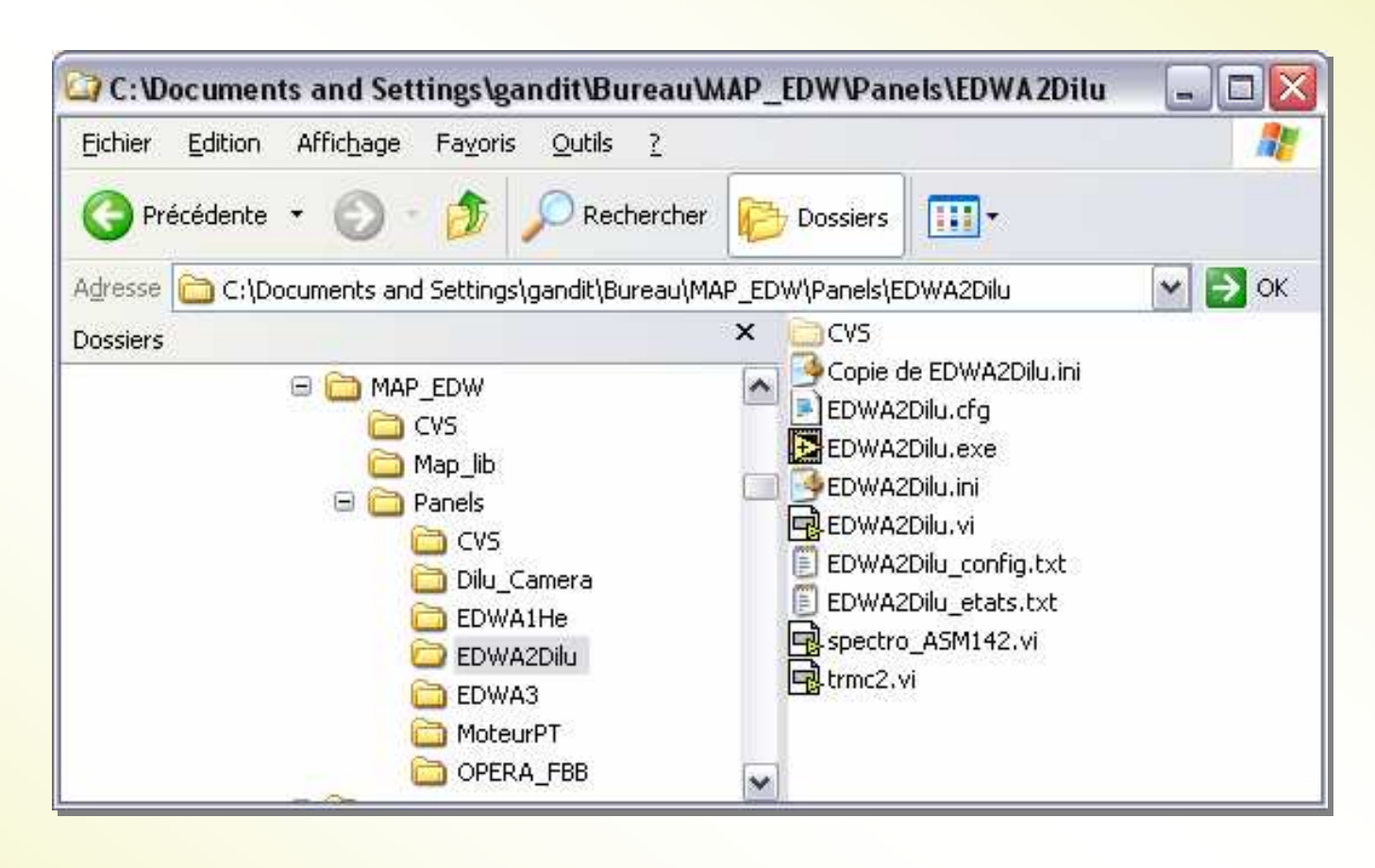

![](_page_22_Picture_7.jpeg)

![](_page_23_Picture_0.jpeg)

![](_page_23_Figure_1.jpeg)

ODDDD

### **Conclusions**

MAP est a ce jour complétement opérationnel

Il permet aux utilisateurs de modifier simplement leur interface et de configurer un ensemble Fieldpoint en quelques heures.

Améliorations :

- -adaptation LabVIEW 8.6
- -Historique sur le contrôleur
- -Sécurité

![](_page_23_Picture_9.jpeg)

![](_page_23_Picture_10.jpeg)